# Mirroring360無線投影

#### Mirroring360使用前準備

- 個人電腦及行動載具安裝軟體
- ▸ 個人電腦及行動載具必須在相同的無線網路環境
	- ▹ 學校無線網路
	- ▹ 個人無線基地台
	- ▹ 手機無線熱點

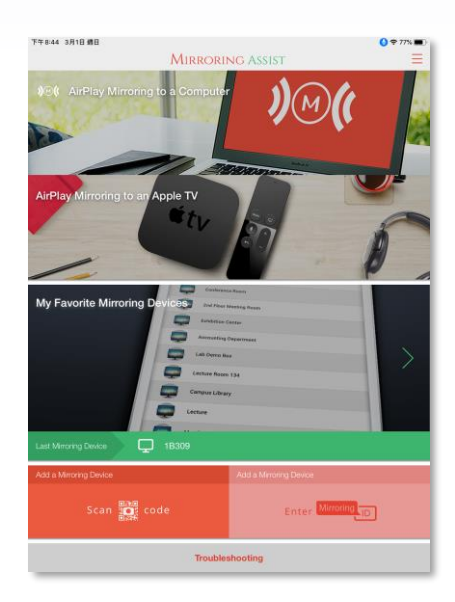

- ▸ 安裝軟體
	- ▹ 個人電腦

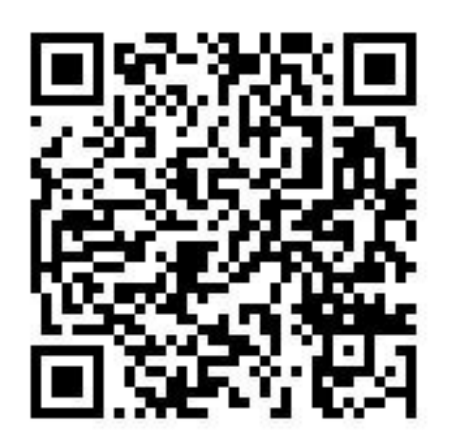

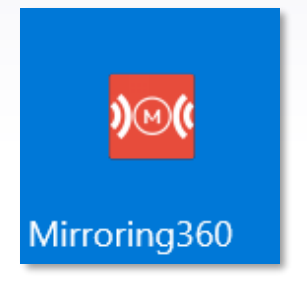

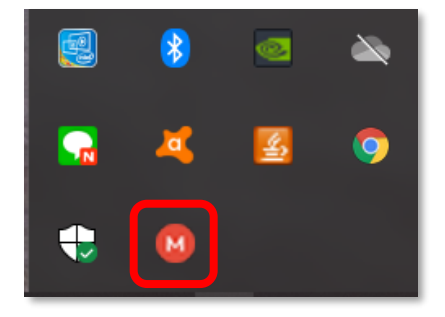

- ▸ 安裝軟體
	- ▹ Android系統

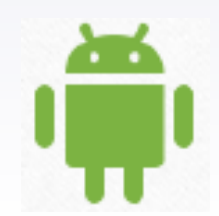

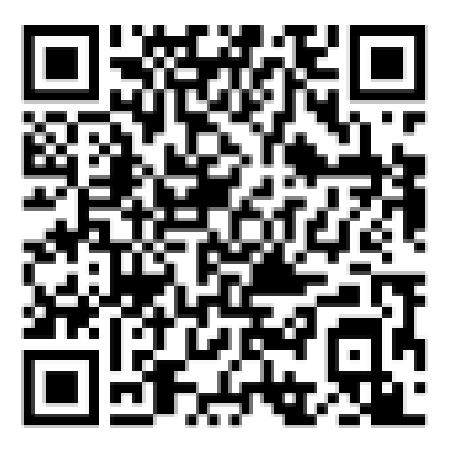

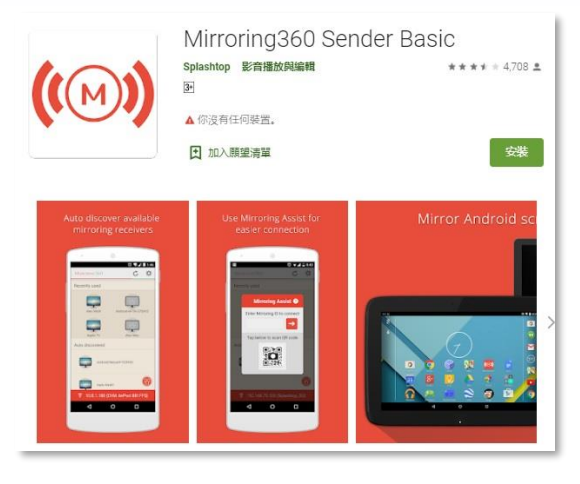

- ▸ 安裝軟體
	- ▹ iPad、iPhone

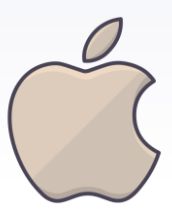

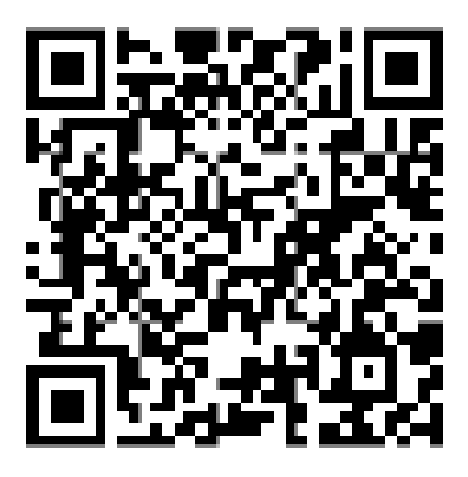

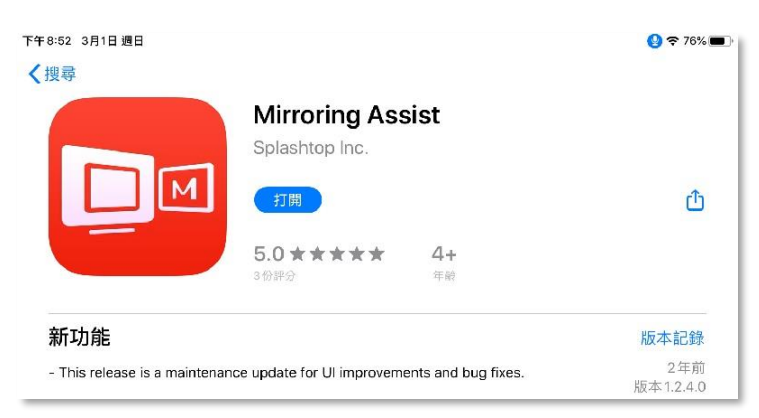

- ▸ 學校可使用的無線網路
	- ▹ ntpc-mobile
	- ▹ eduroam
- ▸ 活動
	- ▹ 請老師開啟手機無線網路,熟悉學校無線網路使 用方法

Android利用eduroam無線上網  $\blacktriangleright$  .

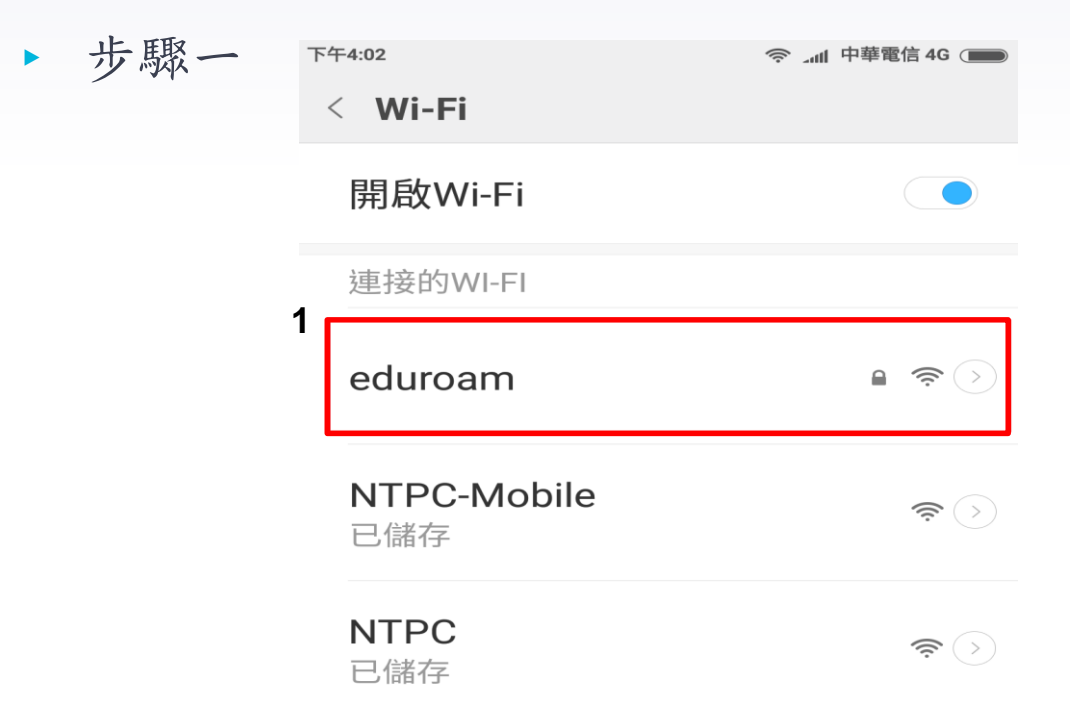

▸ Android利用eduroam無線上網

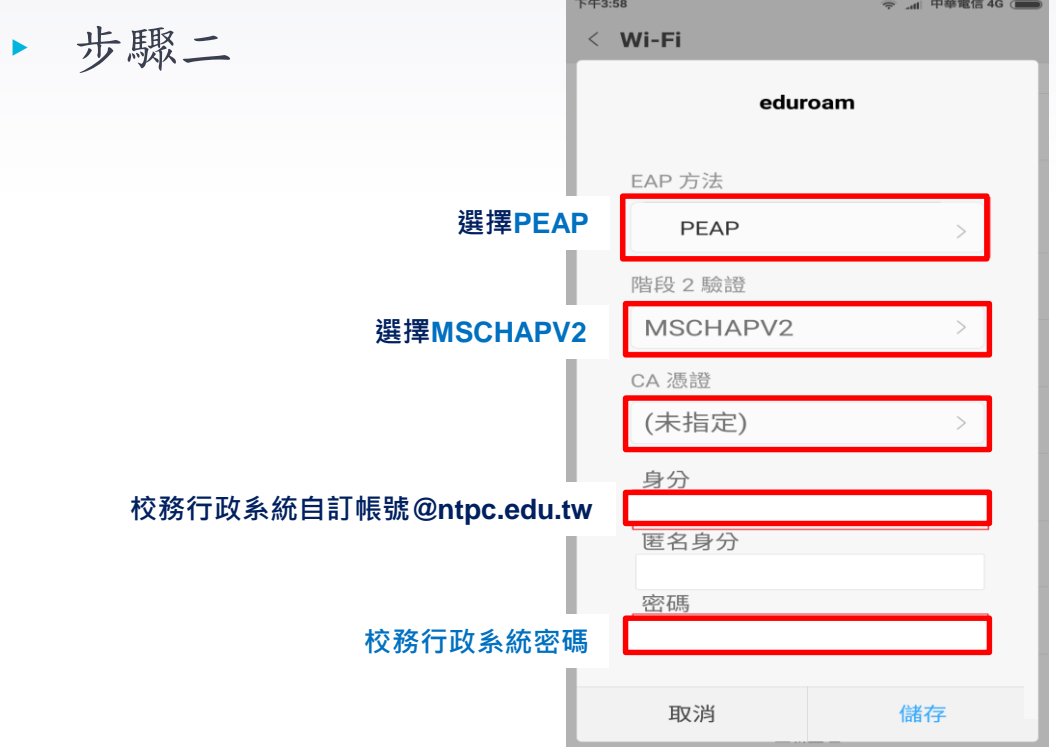

- ▶ iPad利用eduroam無線上網
- ▸ 步驟一

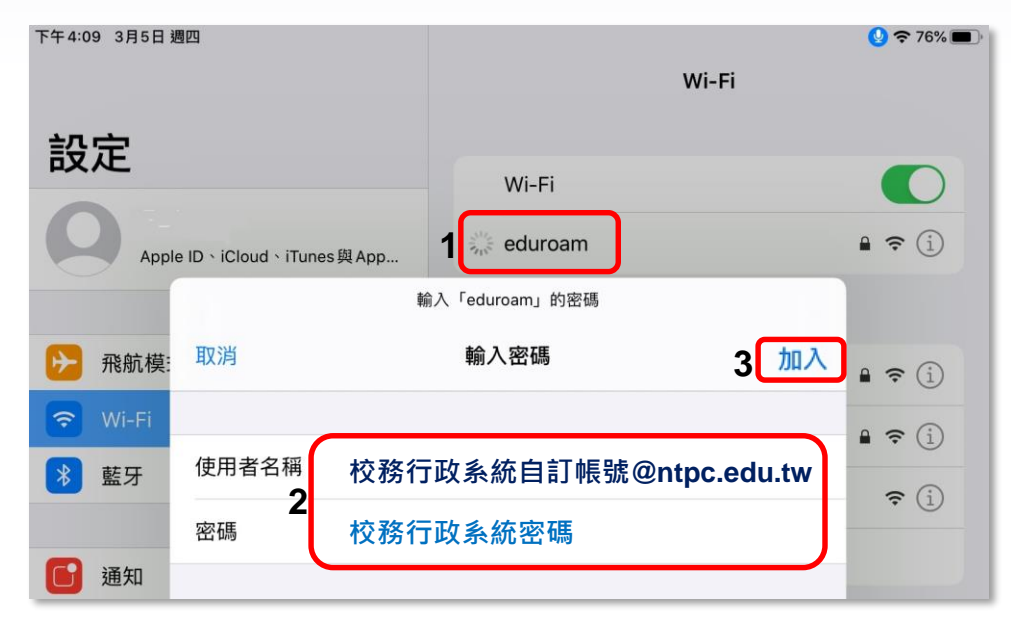

- iPad利用eduroam無線上網  $\blacktriangleright$  .
- ▶ 步驟二

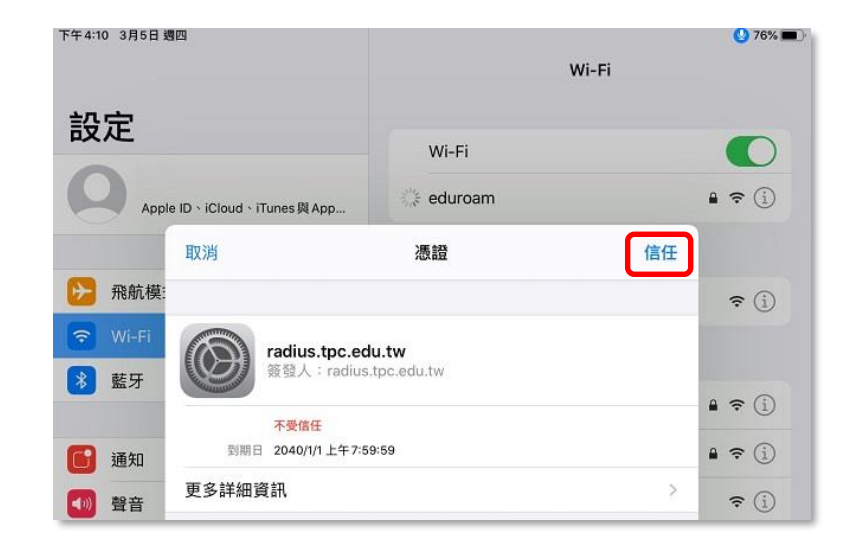

# 開始使用 Mirroring360

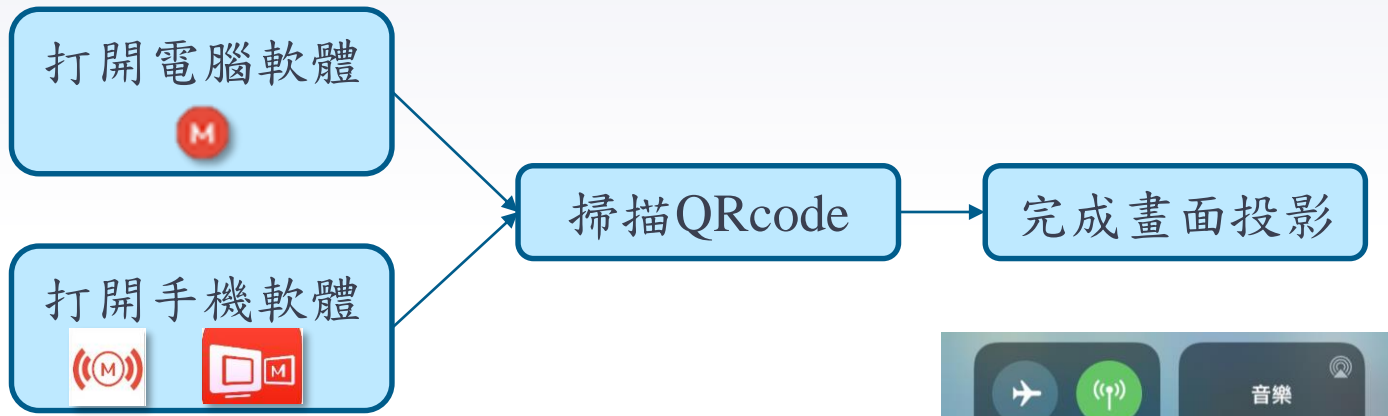

- ▶ iPad、iPhone投影小提醒:
	- ▹ 打開控制中心→螢幕鏡像輸出

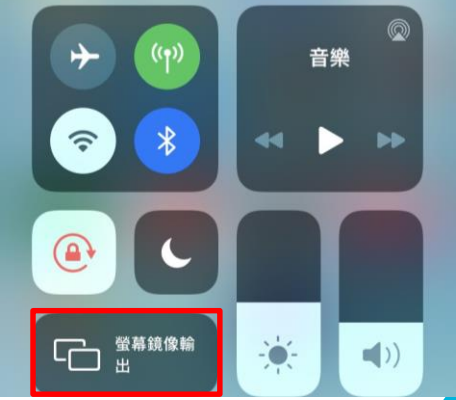

# 開始使用 Mirroring360

 $T''$  0:10 0 810 8 18 =

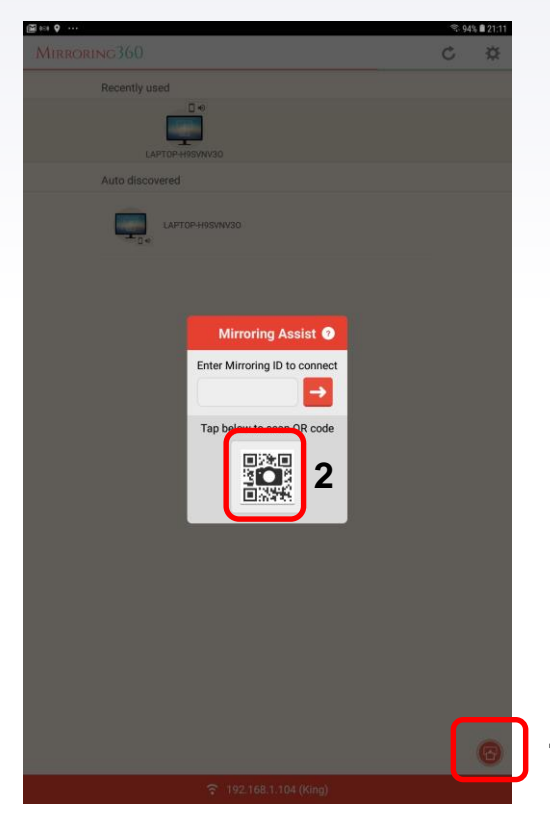

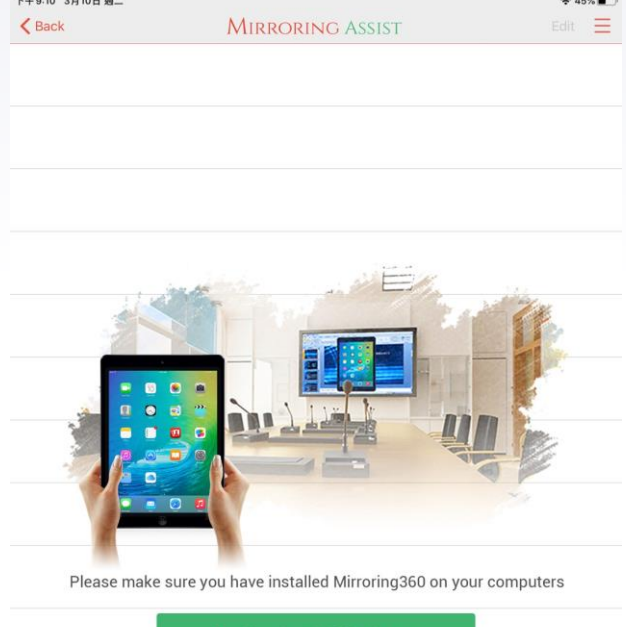

No Mirroring360? Get it now

Scan **in** code

44

**Contract Contract**